# 用微型计算机计算分析黄土高原

# 的蒸发蒸腾量(续)

### 帅 启 富

(中国科学院西北水土保持研究所)

在1984年《水土保持通报》第3期上,介绍了用微型计算机计算分析黄土高原地区蒸发蒸腾 量(ET。)的程序思路与主要步骤, 简述了应用的方法, 并以陕北杏子河流域为应用实例。本文 现根据ET。计算分析研究工作的进展情况, 结合应用方面的实际需要, 再介 绍一 下ET。磁盘密 料的设计和应用技术,以及运用微型计算机对ET。资料进行各种表格化处理的基 本 方 法,并列. 出IPT。应用程序框图,展示新的应用成果,以供有关部门参考。

## 一、ET。磁盘密料的设计与应用步骤

根据上篇介绍的程序方法所得到的ET,的计算资料,是比较系统全面的。若要进行 有 关 的 其它分析。单靠手工整理是难以胜任的。因为它的数据量太多。人工操作很容易出错。而且时间 的浪费性很大。通过使用了微型计算机的磁盘存取技术后,就可以很好地解决这个问题了。微机 的磁盘存取。不仅调用数据速度快。便于管理。而且可根据需要输出或打印用户所指定的具体内 容。这就给需要应用ET。资料的工作者, 提供了极为方便的条件。

ET。磁盘资料又称数据文件, 主要是采用"顺序存取"的文件方式, 即以ASCI码的方式 建立数据文件。我们在数据之间以PRINT\*中的","符号分隔,其结构为一完整的统一体。 这样做一方面是为了节省磁盘空间,加快存取速度,另一方面能够突出应用上的系统性和程序上 的通用性。ET.磁盘数据文件的主要内容包括各个计算点(站)的逐月(旬)ET. 值(毫米/日): 历年的年、季ET。累计值(毫米);以及该点(站)的编号和资料的起止日期。

为使ET。磁盘资料得到更广泛的应用,我们编制了第一个基本的应用程序——IPT。程序。 这个程序主要是运用微型计算机对ET.资料进行基本的表格化处理,因此它不仅是一个 必 不 可 少的应用程序,而且也是其它应用程序的基础。IPT。应用程序的主要步骤是:

1、读取ET。磁盘数据文件 资 料、文 件 名 统 一 采 用 "SQFn/TXT", 其 中 n = 1,  $2.3, \dots, 70.$ 

- 2、打印指定站的历年逐月(旬)ET。值表,即TABLE2,
- 3、指定站ET。年值及其排序、频率计算,即TABLE 3;
- 4、求历年各季节累计值和年、季、日平均值(毫米/日), 即TABLE4:
- 5、多年平均ET。值一览表, 即TABLE5;
- 6、指定区域内各站年、季各项值总表, 即TABLE 6,

58

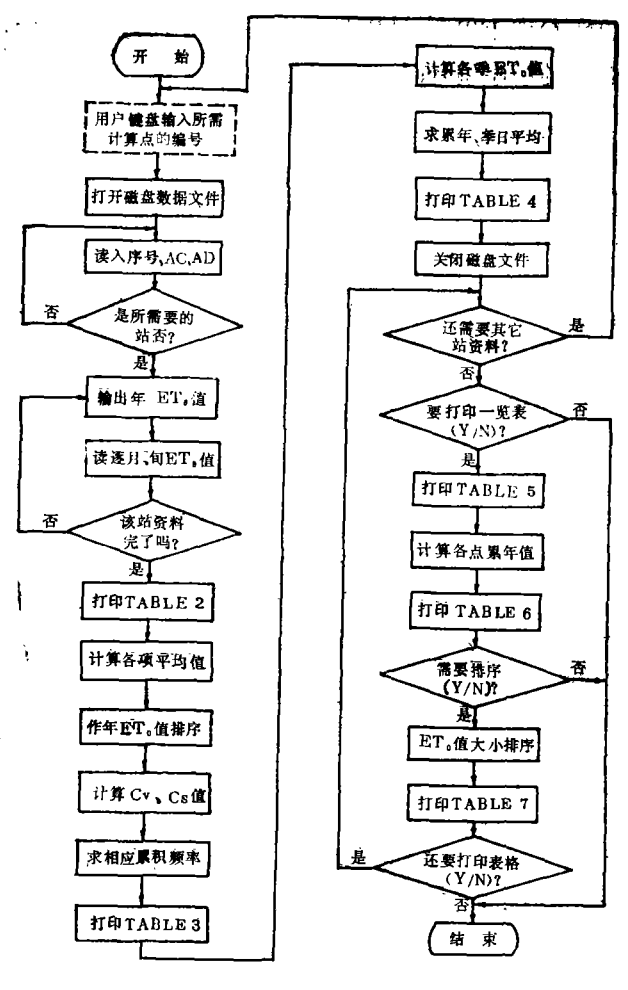

### 图 1 IPT。应用程序框图

7、各点(站)累年ET,值排序模点 妻. 即TABLE7.

按照以上基本步骤和思路。可绘制出 如下程序框图(见图1)。IPT。应用程序 的主要部分就是根据这个框图编制和调试 出来的。

IPT。应用程序充分发挥了微型机人 机对话的优越功能,使得程序的操作简便, 清晰明瞭。从程序运行的开始。就以人机 对话的方式指定(键盘回答)用户所需要 的计算点(站)。在屏幕上显示: DO. YOU WANT WHICH STATION? 回答起始编号后。再询问用户要到哪个站 为止。

TO WHICH STATION? 要说明的是。关于计算点(站)的编号我 们在下一节里详细介绍。

计算机按照指定的序号输出或打印了 ET.的基本资料后,还要问用户是否还需 要其它站的资料, 即显示: DO YOU NEED MORE INFORMATION? 用户以键盘回答Y (YES)或N(NO)后, 计算机再执行。如果用户不需要其它资料 了。计算机就要问用户是否需要打印各项 总表, 屏幕显示,

DO YOU WANT TOTAL TABLE (Y/N) ?

加果计算机得到了"N"的回答, 那就结束运行, 如果得到的是"Y"的回答,便立即打印出表 5 和表 6。接着询问是否需要进行全部ET。值排序, 若需要即回答"Y", 计算机便打印出表 7, 否则结束运行。

## 二、输出说明与应用情况

(一) 输出说明

在应用ET.磁盘资料的时候,不管用户的 目标 程序 如 何,均要 求 输 入 (INPUT\*)或 OPEN "I"后的格式,严格按照IPT。程序的顺序进行,故请参看程序框图中的1-6方框。大 致顺序是, (1) ST, 计算点 (站) 的编号, (2) AC和AD, 资料的起止日期, (3)ET。 (K, I), 依照序号排列的历年逐月(旬) EF。值。

基本应用程序 (IPT。) 输出的表格有6个, 上一节已述及它们的主要内容和步骤。为了方 便输出成果的参考使用,现将打印符号作一简要说明。由于输出的表格符号统一,可概括 地 分 为两个部分:

1、表头部分

59

THE SYSTEM INFORMATION OF ET., 彭曼蒸发蒸腾量ET.的系统资料, STATION (或ST.), 计算点 (站) 的顺序编号; MEAN, 总平均值: YEAR (或YR.): 年份或年数; BET., 全年日平均ET.值(毫米/日); TABLE1, ……, 7: 表1, ……, 7。 2、表中部分  $ET_a$  (I): 逐年ET $_a$ 值 (毫米/年); NO, 排列序号: K (I): 模比系数, K(I) = ET (I) / ET (MEAN); ET. (K): 排序结果的年ET.值; P (%): 各ET.值相应的累积概率; Cv, Cs: 分别为变差和离差系数; TOTAL: 总累计值(表); A., B., C., D., 春、夏、秋、冬各季平均ET。值; A., B., C., D., 春、夏、秋、冬各季累计ET。值。

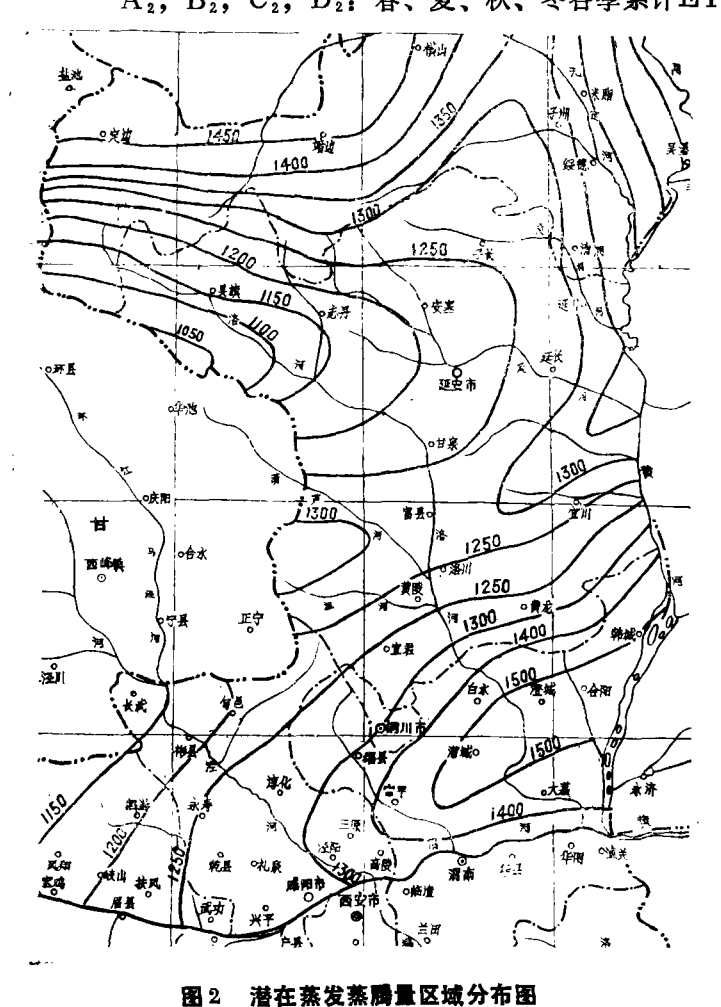

(二) ET。资料的应用情况

把微型计算机应用于ET。的计算 分析工作之后,系统的ET。资料就得 到了日益广泛的应用,并取得了初步 成果。例如1984年在配合陕北黄土高 原地区和渭北旱塬地区降水资源潜力 分析及其有关的研究工作时, 就应用 了磁盘ET。的系统资料和IPT。的程 序。现针对有关部门的要求,我们按照 计算机的输出结果,绘制了这个地区 的年ET。等值线图(见图2)。这个 分布图不仅为本地区ET。的理论研究 提供了重要依据,而且对宏观的农林 牧合理布局、水土保持防旱措施的决 策, 以及有关的研究, 都具有一定的 参考价值。

在我国黄土高原地区,正常生长 的农作物常常因地表强烈蒸发而出现 早灾,造成不同程度的减产。因此, 要掌握这个地区的干湿规律及其与农 业生产的关系,必须进一步加强对 ET。问题的研究。

为适应生产和科研部门的需要, 避免不必要的重复劳动,我们已将黄

# 降雨、径流因子的初步研究

■––土壤侵蚀量预测值评分

#### 艳 生 杨

(中国科学院南京土壤研究所)

我国水土流失面积约150万平方公里。平均每年流失土壤50亿吨。因此开展土壤侵蚀和 水 土 保持研究,对保护土壤资源、发展国民经济都有重大意义。在研究工作中,需要对土壤的侵蚀量 进行测定和预报。本文将讨论土壤侵蚀量真值估计值的求取和侵蚀量预测值的评分方法。

### 一、对几个基本概念的理解

目前, 确定土壤的侵蚀量有几种方法:

1、利用水文观测或径流小区观测。根据测出的悬移质和推移质求出;

2、建立土壤流失通用预报方程,利用此方程求出侵蚀量预测值:

3、根据各侵蚀因子,建立求取土壤侵蚀量的回归方程,求出土壤侵蚀量预测值;

4、利用模糊关系方程求出某区域土壤侵蚀量的数值区间。

由此可见, 利用前三种方法得出的侵蚀量或其预测值都是一个定值。不管用何种方法求得的 侵蚀量或其预测值,都不可能认为它是实际的侵蚀量值,原因是影响侵蚀量的因子很复杂,量测. 条件又千变万化,因而各类方法产生误差的可能性是相同的,也是不可能完全避免的。

(一) 土壤侵蚀量值的确定与不确定的模糊性。这里说的模糊性是指一类对象缺乏明确的边 界。客观的侵蚀量本身是无所谓清晰和模糊的,其模糊性是人在测量过程中产生的。"人的认识不 能洞悉事物的全部复杂性",模糊性往往是和复杂性紧紧相连的。假定有100人在同一地点,在 相同条件下进行同一侵蚀量的测定,其测定值必然是多数值较集中于某一数值区间,而某些少数 值距多数值有更大差值,这些数值会是呈现正态型分布。因此,即使得到了一个较为准确的侵蚀 量值,它也只能是一个模糊数,或称它是侵蚀量真值估计值。

(二) 侵蚀量直值估计值的求取。过去对一个地区一次次土壤侵蚀量, 都以直接测出的侵蚀 量作其精确值,其实并非如此。可以设想,如果某一数值等于或接近侵蚀量的真值(即精确值), 在同样误差条件下(比如同一人所测),采用其它方法得到的侵蚀量值(包括预测值)也应该大 致相近, 否则可以认为必定有一数值偏离真值大。当然, 如果采用多因子的侵蚀量预测, 还会带

土高原地区70个主要点(站)的ET。资料计算整理完毕,并备有ET。的软盘文件可供复制。使用 者随时可以索取和应用这些系统的资料。同时也可根据工作需要通过计算机输出或打印指定的具 体内容。

61